## **4.3.5.4. Шаблоны заданий**

**В статье описывается справочник «Шаблоны заданий» для хранения шаблонов заданий Агентам при**  (i) **посещении торговых точек в конфигурации «Агент Плюс: Управление дистрибуцией».**

Справочник «Шаблоны заданий» предназначен для хранения списка шаблонов, которые могут быть использованы при заполнении документ[а «План посещений»](https://agentplus.tech/pages/viewpage.action?pageId=10551513).

В конфигурации **«Агент Плюс: Управление дистрибуцией»** предусмотрена возможность организовать работу мобильных сотрудников по единому регламенту – один раз создать шаблон, и прикреплять его к плану посещений торговых точек. В результате, Агент при входе в торговые точки сможет ориентироваться на выполнение задач, необходимых именно для данной категории и, после выполнения, сразу же отчитываться о результатах в приложении **«Агент Плюс: Мобильная торговля»**. Это также позволяет сократить время на создание заданий для каждой торговой точки, если задания идентичны для конкретного [фор](https://agentplus.tech/pages/viewpage.action?pageId=56135187) [мата](https://agentplus.tech/pages/viewpage.action?pageId=56135187) торговой точки или [канала дистрибуции.](https://agentplus.tech/pages/viewpage.action?pageId=56135185)

Чтобы создать **«Шаблон заданий»**, нажмите в правой панели меню раздел **«Планирование и контроль» «Планы посещений»**. Откройте нужный план посещений или [создайте](https://agentplus.tech/pages/viewpage.action?pageId=51183914) его. На вкладке **«Прочее»** нажмите кнопку выбора в поле **«Ша блон заданий»**. Откроется справочник, где хранятся все шаблоны заданий.

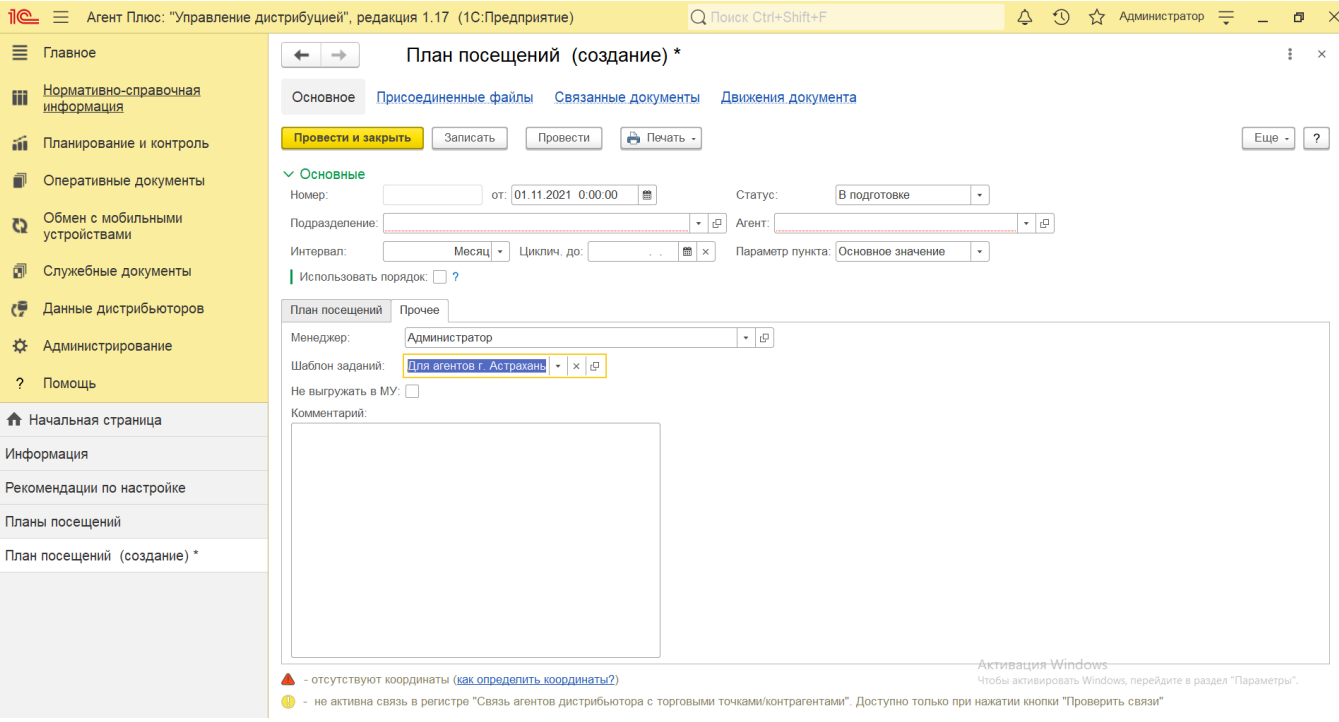

## **Создание и редактирование шаблона заданий**

При создании и редактировании шаблона заданий необходимо заполнить следующие поля:

- **«Код».** Поле заполняется автоматически после записи элемента справочника.
- **«Наименование»**. В поле указывается наименование для шаблона заданий.
- **«Родитель».** В поле указывается общая группа заданий для каждой категории торговых точек.
- **«Комментарий».** В поле указывается комментарий к шаблону задания. Поле не является обязательным для заполнения.
- **«Канал дистрибуции».** В поле указывается канал дистрибуции, для которого будет применяться данный шаблон при генерации документов «Задание агенту» в документе [«План посещений».](https://agentplus.tech/pages/viewpage.action?pageId=10551513)

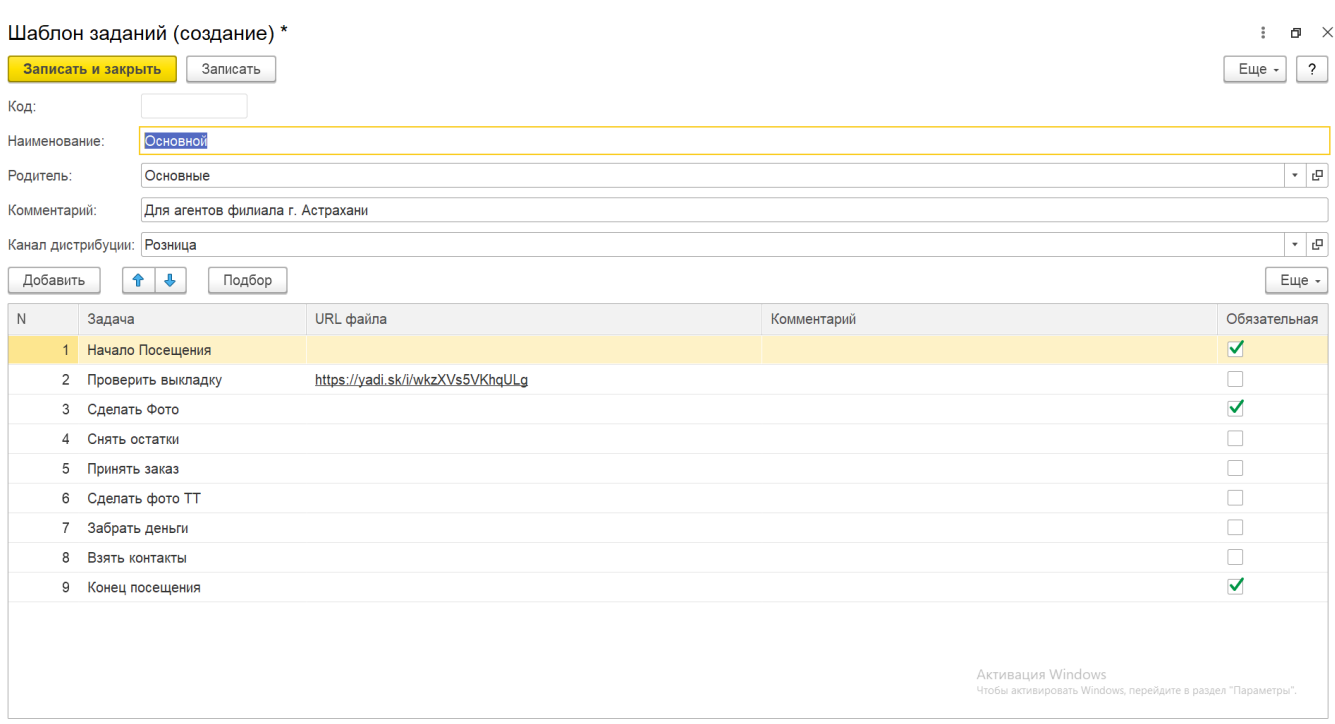

В табличной части необходимо указать список задач, который заполняется из справочника [«Виды задач»](https://agentplus.tech/pages/viewpage.action?pageId=56132716).

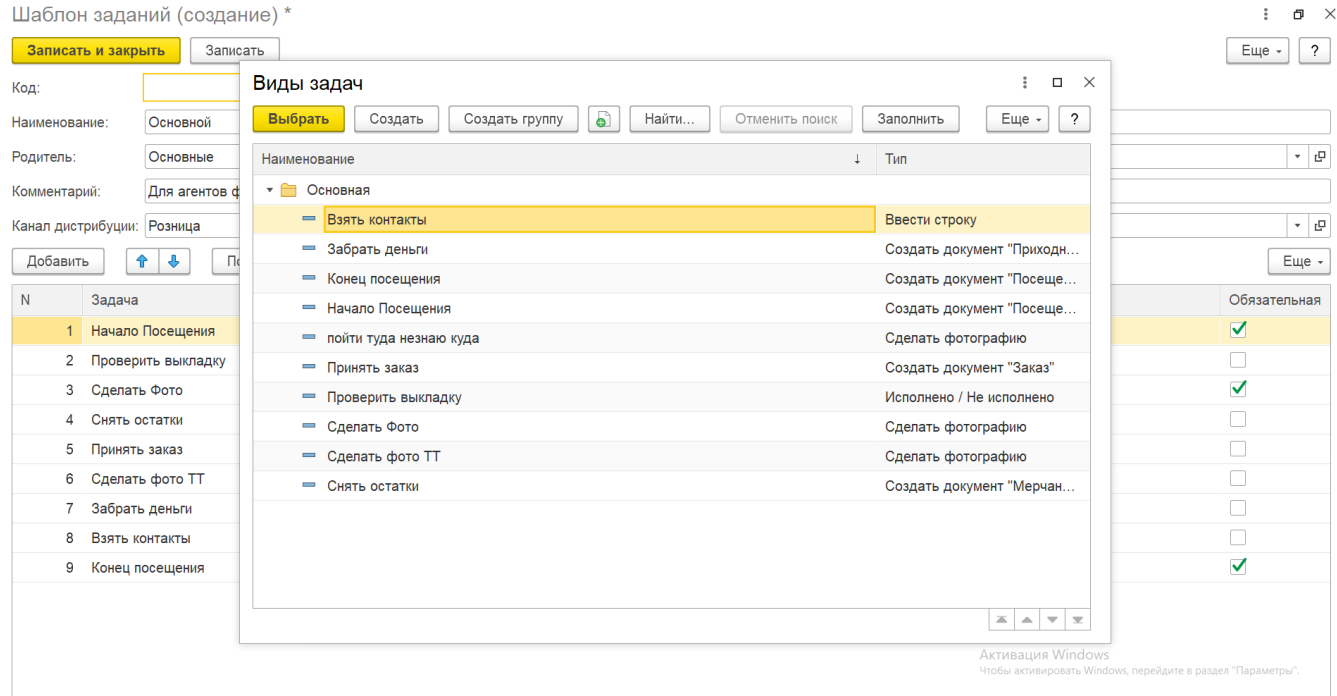

После заполнения и сохранения всех параметров новый шаблон сразу отображается в справочнике **«Шаблоны заданий»** и может быть выбран в документе «**План посещений**» для выгрузки в приложение **«Агент Плюс: Мобильная торговля»**.

## **Связанные страницы**

[Посещение торговых точек](https://agentplus.tech/pages/viewpage.action?pageId=51183973)

[Документ «План посещений»](https://agentplus.tech/pages/viewpage.action?pageId=10551513)

[План посещений \(создание\)](https://agentplus.tech/pages/viewpage.action?pageId=51183914)

[Синхронизация данных по Т-Обмену](https://agentplus.tech/pages/viewpage.action?pageId=21594392)

[Общие настройки обмена с мобильными устройствами \(МУ\)](https://agentplus.tech/pages/viewpage.action?pageId=47647546)

[Настройка блокировок данных по Т-Обмену](https://agentplus.tech/pages/viewpage.action?pageId=8585956)